## <ZOOMミーティングへの参加方法> 事前準備 【iPhone版】

会議・セミナーの直前ではなく、事前に済ませておいてください。

1.お使いのスマホに「ZOOM Cloud Meetings」をインストールします。 (1)ホーム画面上の「App Store」をタップします。

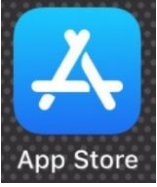

(2)「App Store」内で「ZOOM」を検索します。

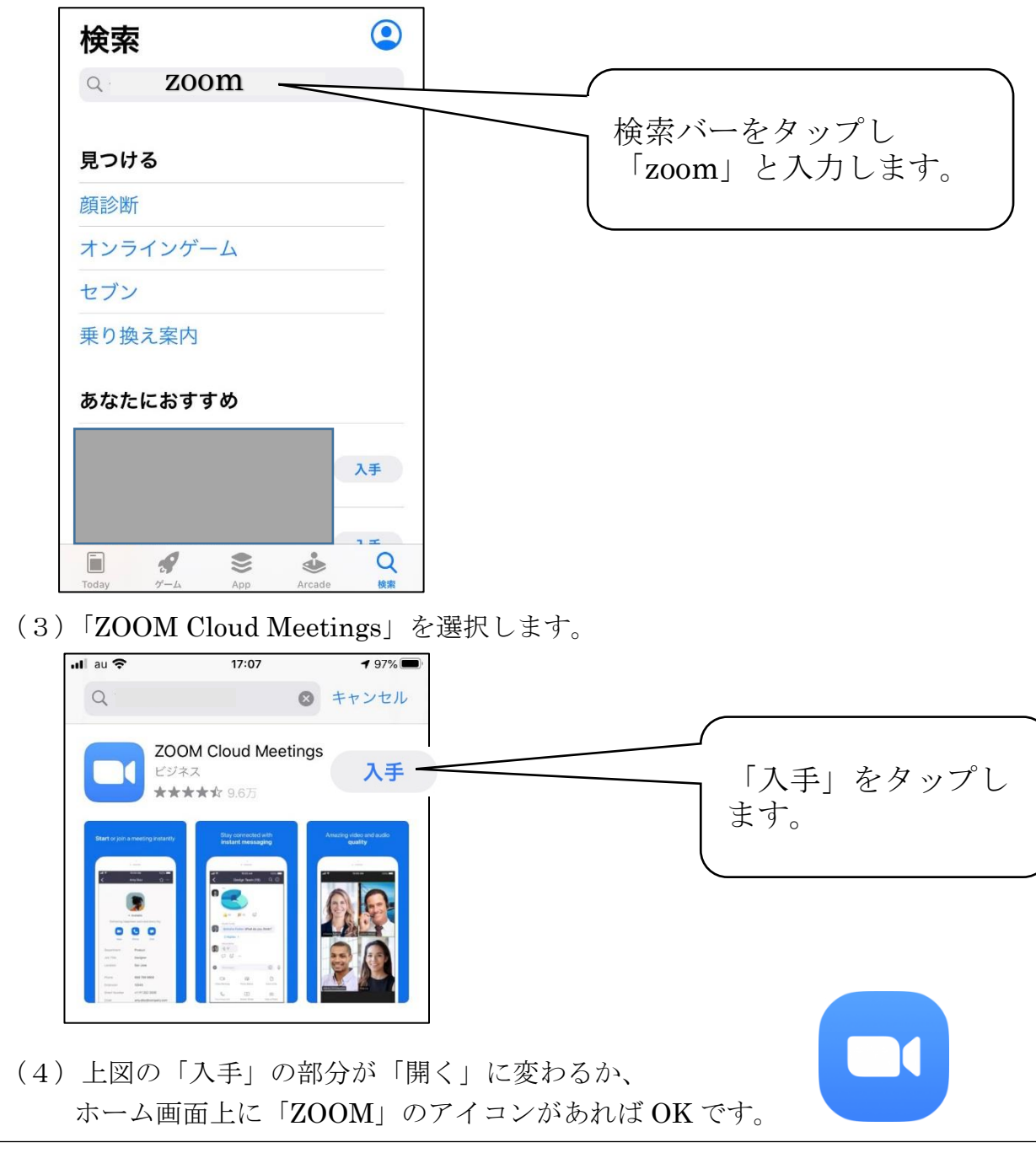

☆ 事前の接続確認をおすすめします。<http://zoom.us/test> にアクセスすることで確認がで きます。また同時に、マイク・スピーカーのテストをすることができます。事前の確認を お願いいたします。

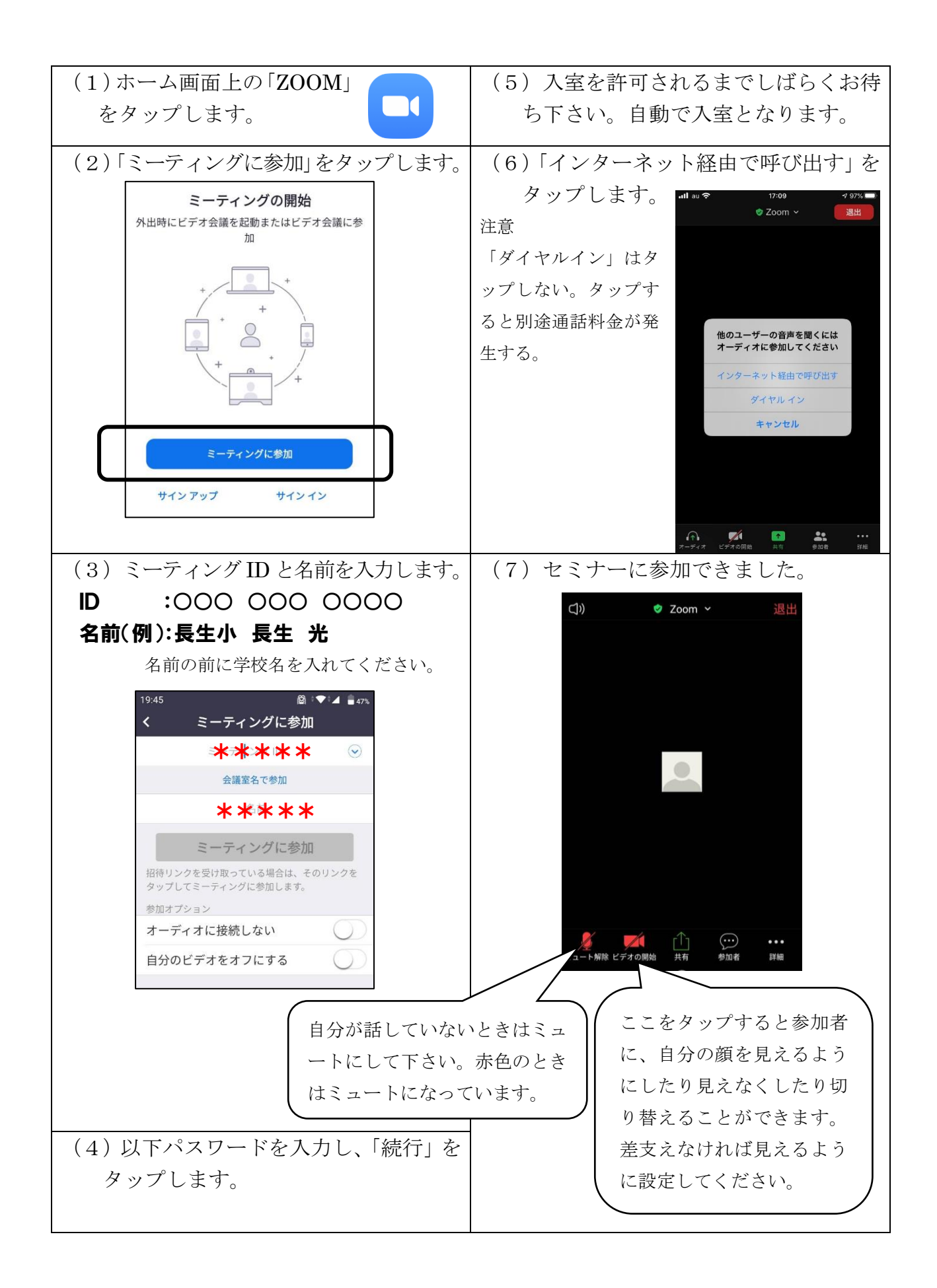